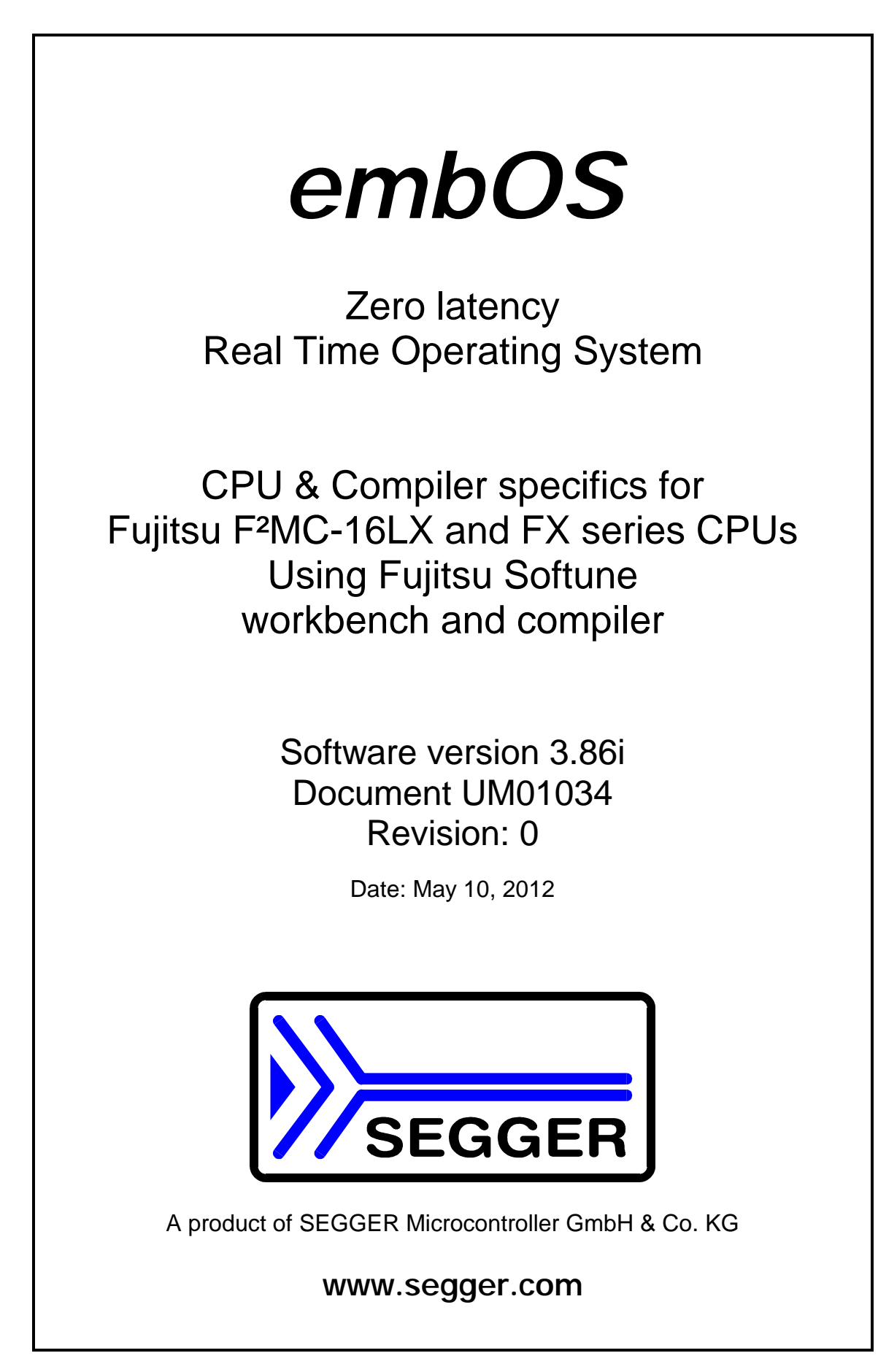

## Contents

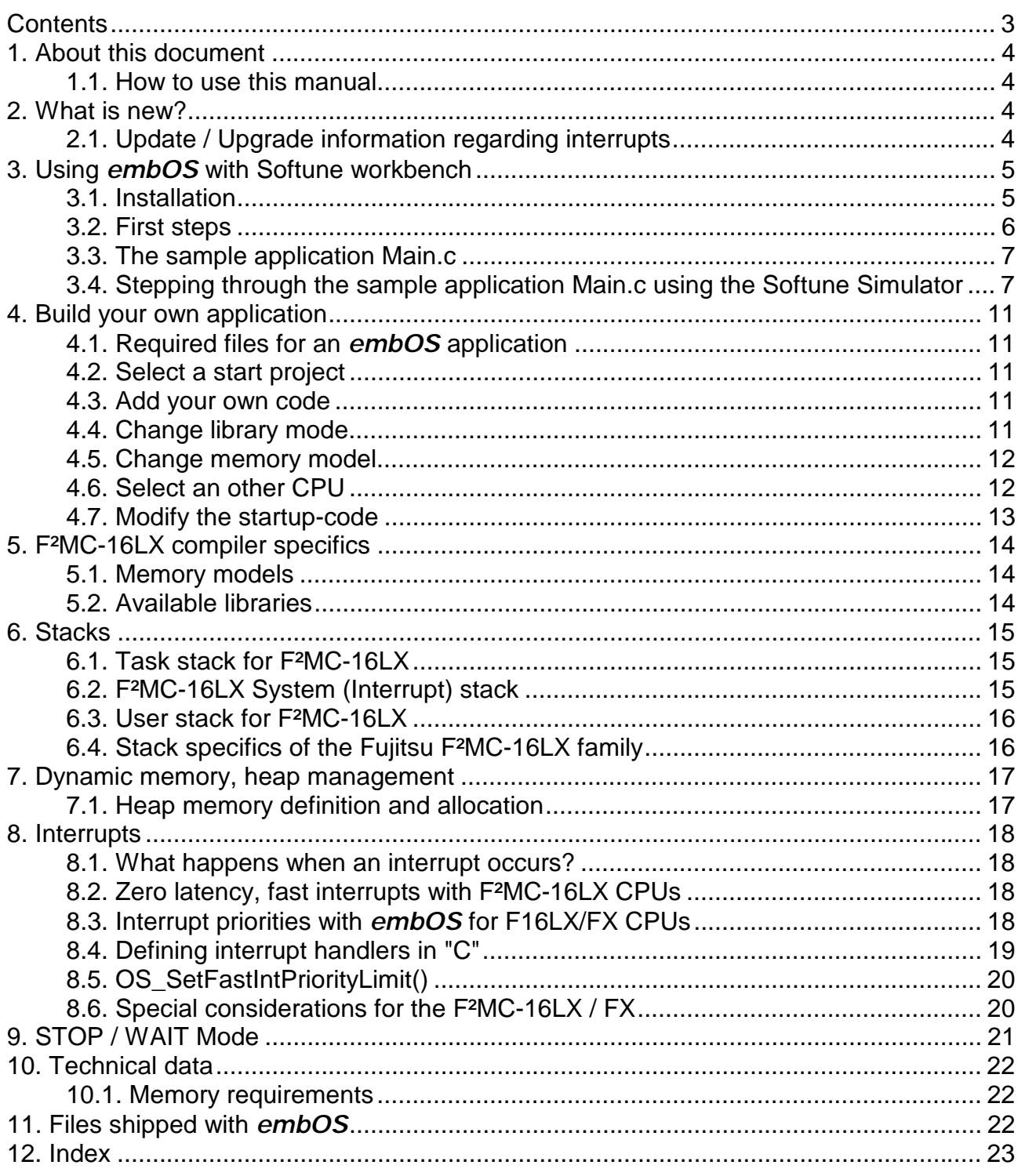

## 1. About this document

This guide describes how to use *embOS* with new zero latency interrupt handling for F²MC-16LX Real Time Operating System for the Fujitsu F²MC-16LX and F²MC-16FX series of microcontrollers using Softune workbench.

The stack specifics described in this manual refer to *embOS* version 3.22 or later which requires additional user stack defined in startup code.

### 1.1. How to use this manual

This manual describes all CPU and compiler specifics of *embOS* for F²MC-16LX and F²MC-16FX CPUs using Softune compiler. Before actually using *embOS*, you should read or at least glance through this manual in order to become familiar with the software.

Chapter 2 gives you a step-by-step introduction, how to install and use *embOS* using Softune workbench. If you have no experience using *embOS*, you should follow this introduction, because it is the easiest way to learn how to use *embOS* in your application.

Most of the other chapters in this document are intended to provide you with detailed information about functionality and fine-tuning of *embOS* for the F²MC-16LX using Softune compiler.

## 2. What is new?

#### • **OS heap management enabled**

Since version 3.84c of *embOS* for F²MC-16LX and FX CPUs, the thread safe heap management function OS\_malloc(), OS\_free() and OS\_realloc() can be used.

The definition of the heap memory and the supporting  $sbrk()$  function are delivered in the source file sbrk.c.

### • **Zero latency, fast interrupts:**

Since version 3.22a.1 of *embOS* for F²MC-16LX and FX CPUs, interrupt handling inside *embOS* was modified. Instead of disabling interrupts when *embOS* does atomic operations, the interrupt level of the CPU is set to 2. Therefore all interrupts with level 1 or 0 can still be processed which results in zero latency. Since version 3.60 of *embOS* for F²MC-16LX, the priority limit is not fixed and may be changed at runtime using OS SetFastIntPriorityLimit().

## 2.1. Update / Upgrade information regarding interrupts

When you update / upgrade from an *embOS* version prior 3.22a.1, you may have to change your interrupt handlers because of *Fast interrupt* support. All interrupt handlers using *embOS* functions have to run on priorities from 6 to 2. **Please read chapter "Interrupts" in this manual.** 

# 3. Using *embOS* with Softune workbench

## 3.1. Installation

*embOS* is shipped on CD-ROM or as a zip-file in electronic form.

In order to install it, proceed as follows:

If you received a CD, copy the entire contents to your hard-drive into any folder of your choice. When copying, please keep all files in their respective sub directories. Make sure the files are not read only after copying.

If you received a zip-file, please extract it to any folder of your choice, preserving the directory structure of the zip-file.

Assuming that you are using Softune workbench to develop your application, no further installation steps are required. You will find a prepared sample start application, which you should use and modify to write your application. So follow the instructions of the next chapter 'First steps'.

You should do this even if you do not intend to use the workbench for your application development in order to become familiar with *embOS.* 

If for some reason you will not work with the embedded workbench, you should: Copy either all or only the library-file that you need to your work-directory. This has the advantage that when you switch to an updated version of *embOS* later in a project, you do not affect older projects that use *embOS* also. *embOS* does in no way rely on Softune workbench, it may be used without the workbench using batch files or a make utility without any problem.

### 3.2. First steps

After installation of  $embOS \rightarrow$  Installation) you are able to create your first multitasking application. You received a ready to go sample start project and it is a good idea to use this as a starting point of all your applications.

To get your new application running, you should proceed as follows:

- Create a work directory for your application, for example c:\work
- Copy the whole folder 'Start' which is part of your *embOS* distribution into your work directory
- Clear the read only attribute of all files in the new 'start' folder.
- Open the sample start workspace \OS Start.wsp with Softune workbench (e.g. by double clicking it)
- Build the start project

# Your screen should look like follows:<br>Fisoftune Workbench - 0s\_start

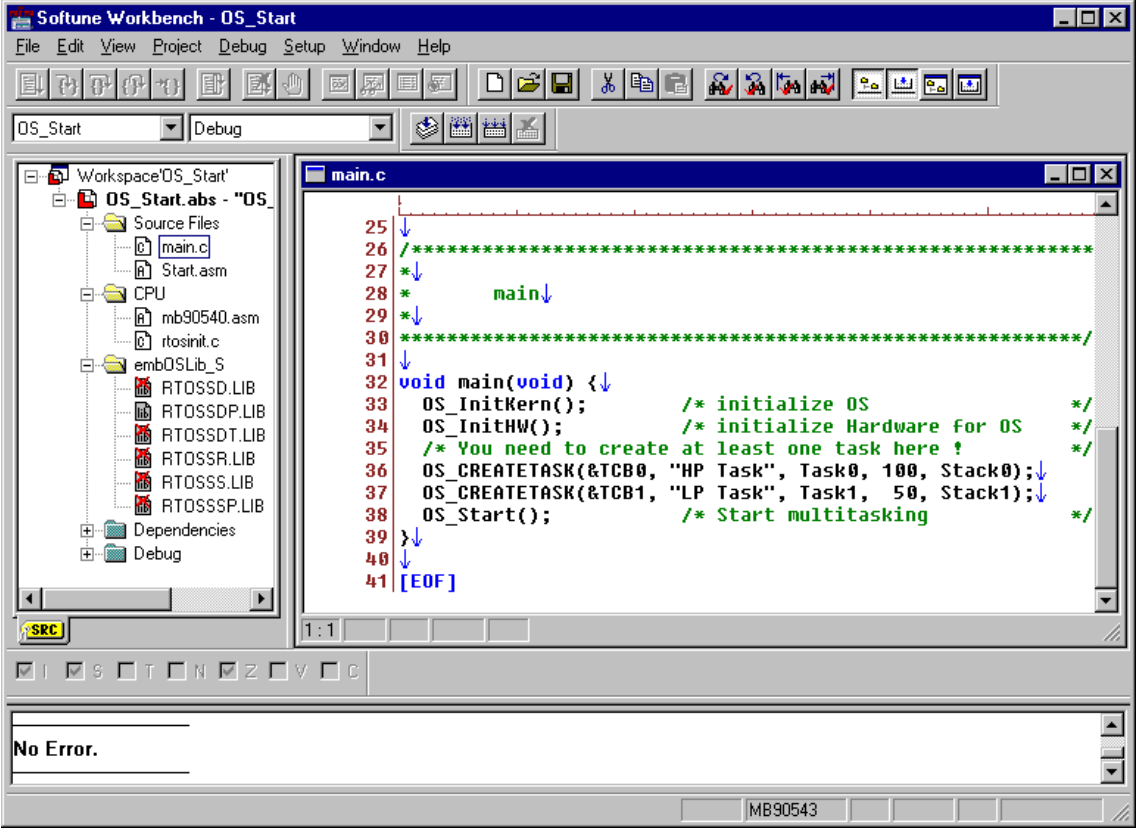

## 3.3. The sample application Main.c

The following is a printout of the sample application main.c. It is a good startingpoint for your application. (Please note that the file actually shipped with your port of *embOS* may look slightly different from this one) What happens is easy to see:

- After initialization of *embOS;* two tasks are created and started
- The 2 tasks are activated and execute until they run into the delay, then suspend for the specified time and continue execution.

```
/********************************************************** 
          SEGGER MICROCONTROLLER SYSTEME GmbH
   Solutions for real time microcontroller applications
*********************************************************** 
File : Main.c 
Purpose : Skeleton program for embOS 
--------- END-OF-HEADER ---------------------------------*/ 
#include "RTOS.H" 
OS_STACKPTR int Stack0[128], Stack1[128]; /* Task stacks */ 
OS_TASK TCB0, TCB1; /* Task-control-blocks */ 
void Task0(void) { 
  while (1) { 
    OS_Delay (10); 
   } 
} 
void Task1(void) { 
 while (1) {
    OS_Delay (50); 
   } 
} 
     /********************************************************** 
* 
       main
* 
**********************************************************/ 
int main(void) { 
 OS_IncDI(); /* Initially disable interrupts */ 
 OS_InitKern(); /* initialize OS */ 
 OS_InitHW(); /* initialize Hardware for OS */ 
\frac{1}{2} You need to create at least one task here ! \frac{1}{2} OS_CREATETASK(&TCB0, "HP Task", Task0, 100, Stack0); 
 OS_CREATETASK(&TCB1, "LP Task", Task1, 50, Stack1); 
  OS_Start(); /* Start multitasking */ 
  return 0; 
}
```
3.4. Stepping through the sample application Main.c using the Softune Simulator

> After compilation you should then start the simulator debugger from Softune workbench. This allows you to step through the program and see how the task switching between the two tasks work. The sample project is prepared, so that the timer interrupt, which is needed for delay, is simulated. This is done by the command file OS\_Start.prc which is called after the simulator debugger is started.

> After starting the simulator from menu 'Debug | Start Debug', the debugger command file automatically sets a breakpoint at main and starts execution. The sample application runs its startup code and stops at main:

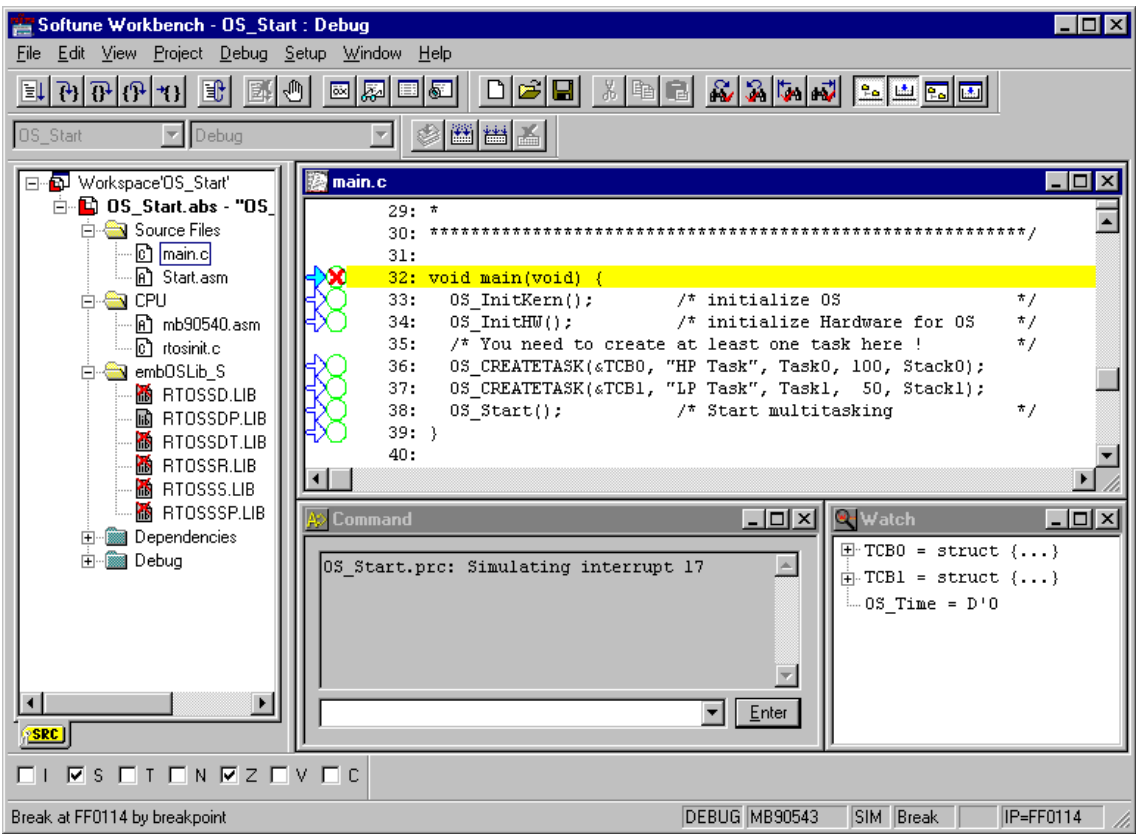

Before you start stepping through the program, you should set two additional breakpoints in the two tasks:

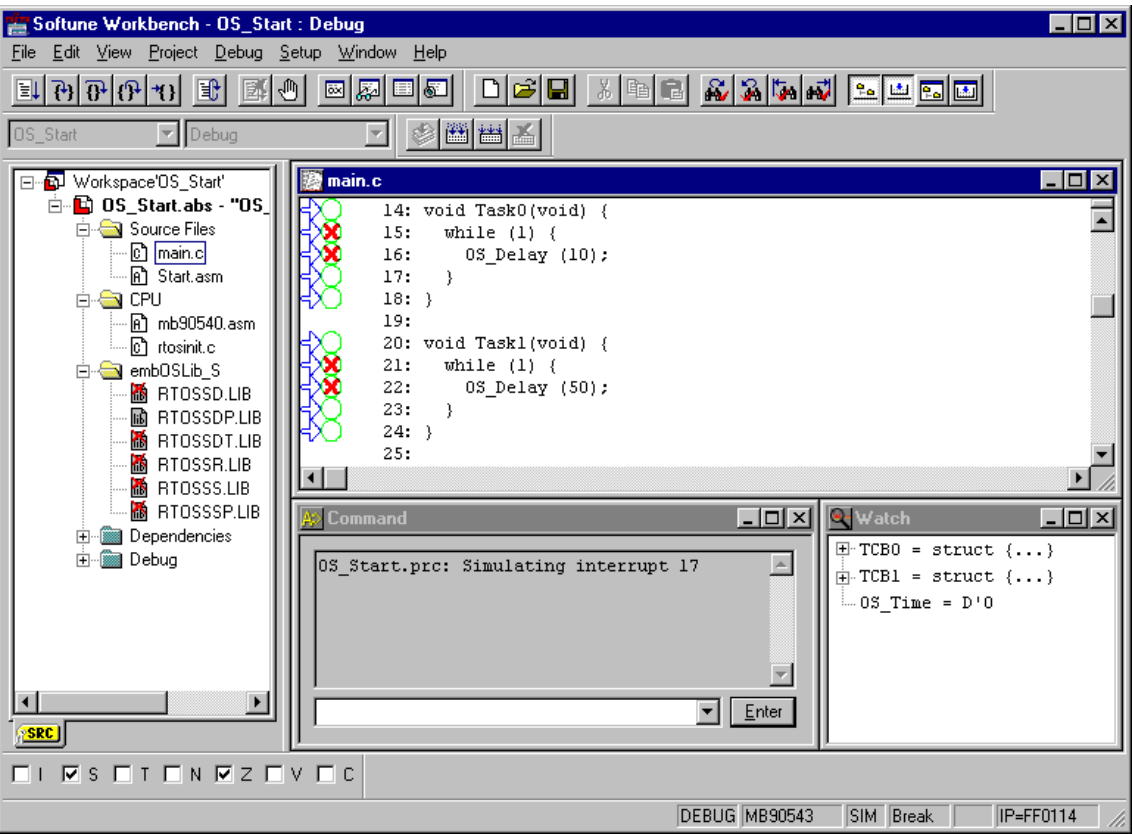

Now you can step through the program.

• OS\_InitKern() is part of the *embOS* Library; you can therefore only step into it in disassembly mode. It initializes the relevant OS-Variables. It does not enable interrupts, when OS\_IncDI() was called before.

- OS\_InitHW() is part of RTOSInit.c and therefore part of your application. Its primary purpose is to initialize the hardware required to generate the timer-tick-interrupt for *embOS.* Step through it to see what is done.
- OS\_Start() should be the last line in main, since it starts multitasking and does not return.

When you step into OS Start(), the next line executed is already in the highest priority task created. (you may also use disassembly mode to get there of course, then stepping through the task switching process). In our small start program, Task0() is the highest priority task and is therefore active.

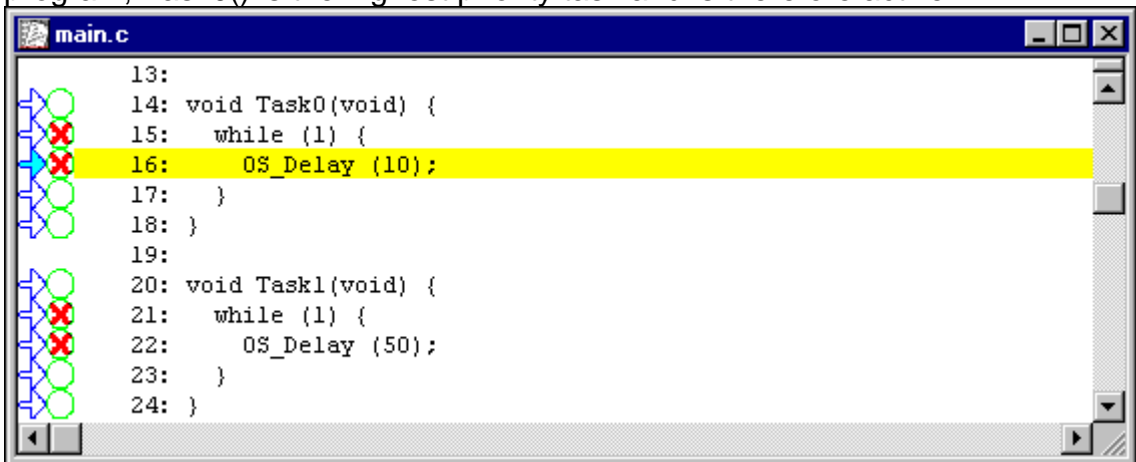

If you continue stepping, you will arrive in the task with the second highest priority, cause Task0 runs into a delay:

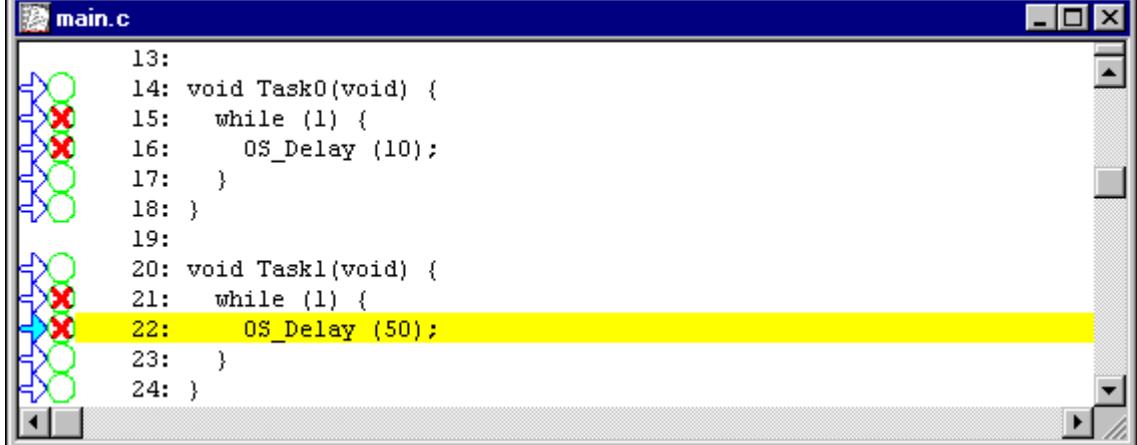

Continuing to step through the program, there is no other task ready for execution. *embOS* will therefore start the idle-loop, which is an endless loop which is always executed if there is nothing else to do (no task is ready, no interrupt routine or timer executing).

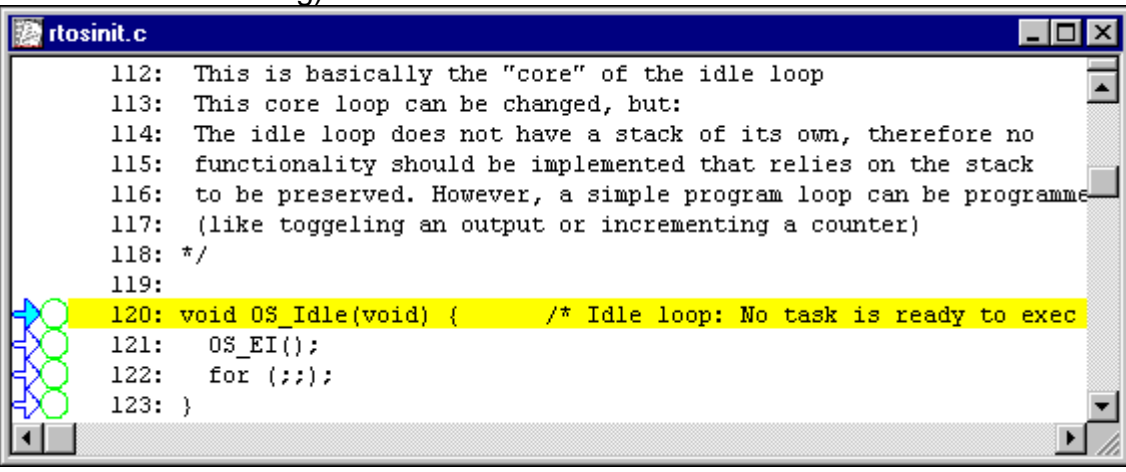

If you set a breakpoint in one or both of our tasks, you will see that they continue execution after the given delay. In the lower right corner you can see the system variable OS\_Time, which shows how much time has expired in the target system.

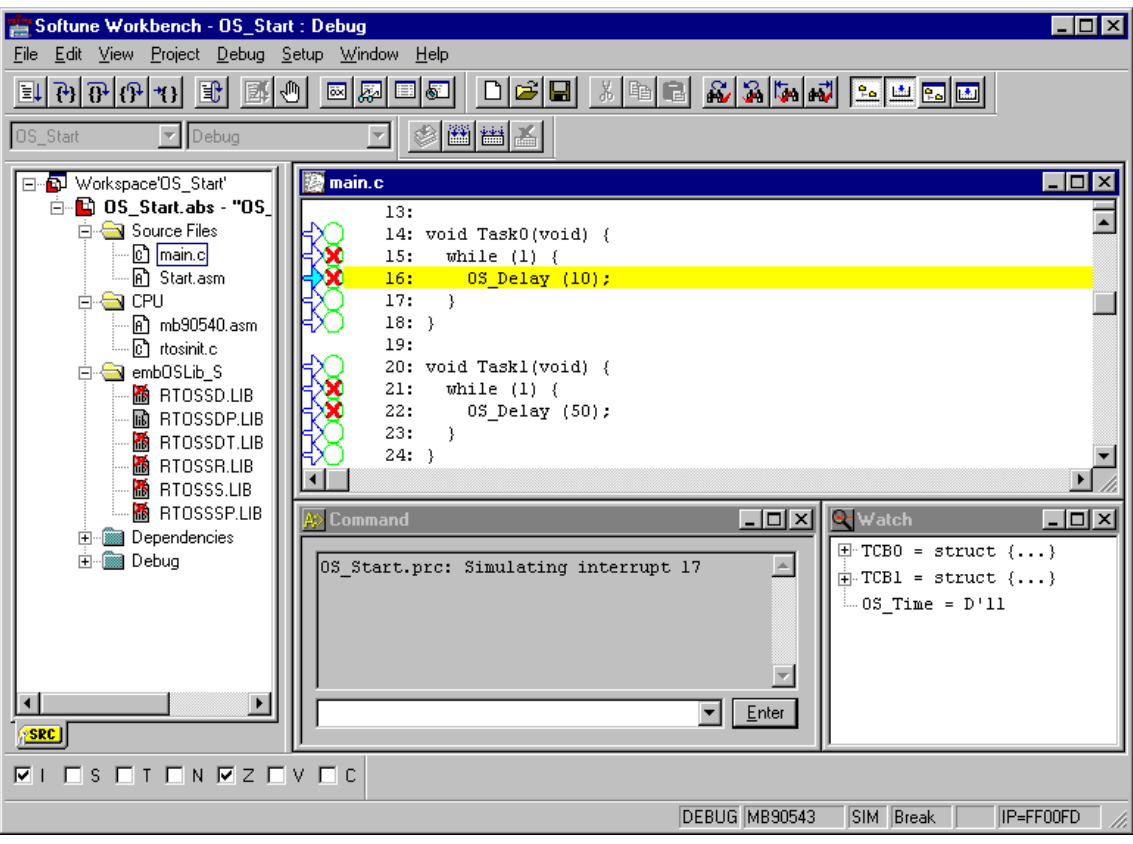

# 4. Build your own application

To build your own application, you should start with the sample start workspace and start project. This has the advantage, that all necessary files are included and all settings for the project are already done.

### 4.1. Required files for an *embOS* application

To build an application using *embOS*, the following files from your *embOS* distribution are required and have to be included in your project:

- **RTOS.h** from sub folder Inc\ This header file declares all *embOS* API functions and data types and has to be included in any source file using embOS functions.
- **RTOSInit\*.c** from subfolder CPU\ or a CPU\_\* subfolder. It contains the hardware dependent initialization code for the *embOS* timer and optional UART for embOSView.
- **OS Error.c** from subfolder Src\. It contains the *embOS* error handler which is used in stack check or debug libraries. When a release version of libraries is used, this file is not required.
- **mb\*.asm** from subfolder CPU\ or a CPU\_\* subfolder. It contains special function register addresses used for the selected CPU.
- **start.asm** from subfolder Src\ for F16LX CPUs, or START\_MB96F348.asm from the subfolder CPU\_MB96F348 for F16FX CPUs. It contains the startup code which runs and initializes the CPU after reset.
- One *embOS* **library** from the Lib\ subfolder

When you decide to write your own startup code, please ensure that non initialized variables are initialized with zero, according to "C" standard. This is required for some *embOS* internal variables. Also ensure that your startup code exports SSTACK\_BASE, SSTACK\_TOP, USTACK\_BASE and USTACK\_TOP which are needed for stack checking functions of *embOS*.

Your main() function has to initialize *embOS* by call of OS InitKern() and OS\_InitHW() prior any other *embOS* functions except OS\_IncDI() are called.

### 4.2. Select a start project

*embOS* comes with one start project for F16LX CPUs and one start project for F16FX CPUs which include different configurations for Release and Debug output. The start project for F16LX was built and tested with an MB90F543 CPU.

The start project for F16FX CPUs was built and tested with an MB96F348 CPU. For other CPUs there may be modifications necessary as described later.

### 4.3. Add your own code

For your own code, you may add a new group to the project. You should then modify or replace the main.c source file in the subfolder src\.

#### 4.4. Change library mode

For your application you may wish to choose an other library. For debugging and program development you should use an *embOS* -debug library. For your final application you may wish to use an *embOS* -release library or a stack check library.

Therefore you have to select or replace the *embOS* library in your project or target:

• in the embOSLib group, exclude all libraries from build, except the one which should be used for your application.

Finally check project options about library mode setting according library mode used. Refer to chapter 4 about the library naming conventions to select the correct library.

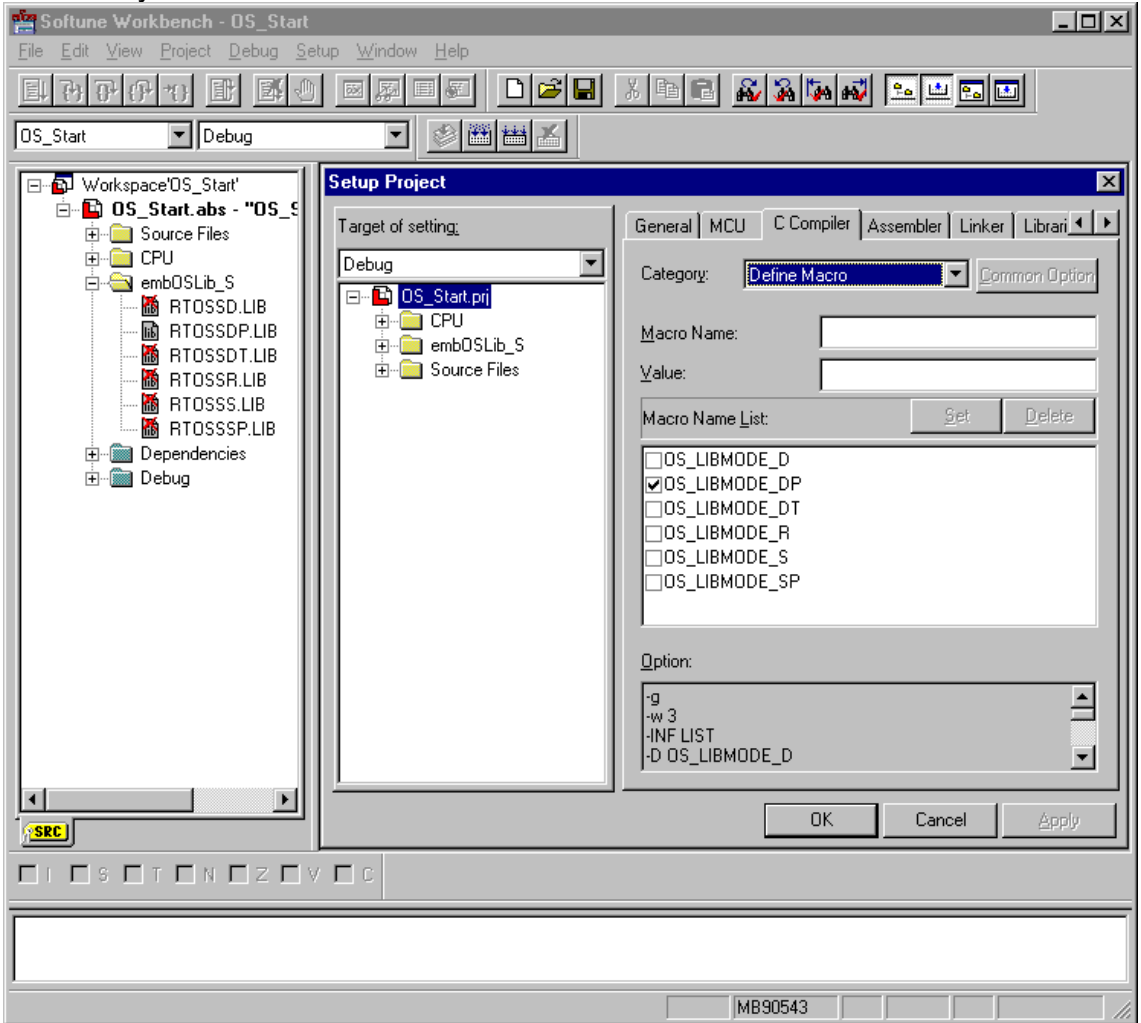

### 4.5. Change memory model

The sample start project was built for small memory model. To change to an other memory model

- Select the desired memory model under "Project | Setup Project... | C Compiler | Category: Target Depend".
- Include one or all *embOS* libraries which fit to the selected memory model. We recommend to add a group which contains all libraries of one memory model into your project.

### 4.6. Select an other CPU

• Select the desired CPU as project option under "Project | Setup Project... | MCU | Target MCU".

• Copy all files from a CPU \* subdirectory into the CPU subdirectory of your start project folder. (For example: To switch MCU type to MB90F497, copy all files from subfolder CPU\_90495 to subfolder CPU.

If your CPU is currently not supported, examine all RTOSInit files in the CPU specific subfolders and select one which almost fits your CPU. You may have to modify OS InitHW(), communication routines for embOSView and also check the interrupt vector definitions in Rtosinit.c.

### 4.7. Modify the startup-code

When you decide to write your own startup code, or have to use a startup code not delivered with *embOS*, ensure that the stack segment end addresses are exported, as shown in the following excerpt of a startup file delivered with *embOS*:

;======== Modification for embOS, export symbols ==================== .EXPORT SSTACK\_BASE, SSTACK\_TOP ; required for embOS .EXPORT USTACK\_BASE, USTACK\_TOP ; required for embOS ;====================================================================

These addresses are needed for the *embOS* stack check functions.

Also ensure that the CPU initializes both stack pointers and starts main() running up in user mode with the user stack selected.

The startup files coming from Fujitsu normally allow selection via a setting in the assembly startup file:

```
; ------- stack --------- 
#set USRSTACK 0 ; use user stack, system stack for interrupts<br>#set SYSSTACK 1 ; use system stack for all (program + inter)
#set SYSSTACK 1 ; use system stack for all (program + inter) 
#set STACKUSE USRSTACK ; USRSTACK, required for embOS since version 3.22 
; 
; .... 
; 
;==================================================================== 
; Prepare stacks and set the default stack type 
;==================================================================== 
#macro SYSSTACKINI 
                                         ; set System stack flag
          MOV A,#BNKSYM SSTACK_TOP ; System stack set
           MOV SSB,A 
           MOVW A,#SSTACK_TOP 
           MOVW SP,A 
#endm 
#macro USRSTACKINI 
                                         ; User stack flag set
          MOV A, #BNKSYM USTACK_TOP ; User stack set<br>MOV USB.A
               USB, A
           MOVW A,#USTACK_TOP 
           MOVW SP,A 
#endm 
#if STACKUSE == USRSTACK 
          SYSSTACKINI<br>USRSTACKINI
                                          ; finally user stack selected
#else 
          USRSTACKINI
          SYSSTACKINI \qquad \qquad ; finally system stack selected
#endif
```
# 5. F²MC-16LX compiler specifics

### 5.1. Memory models

*embOS* for F²MC-16LX supports all memory models that Fujitsu's C-Compiler supports (SMALL, MEDIUM, COMPACT and LARGE).

### 5.2. Available libraries

*embOS* comes with all libraries for every combination of memory model and library mode. The files to use are:

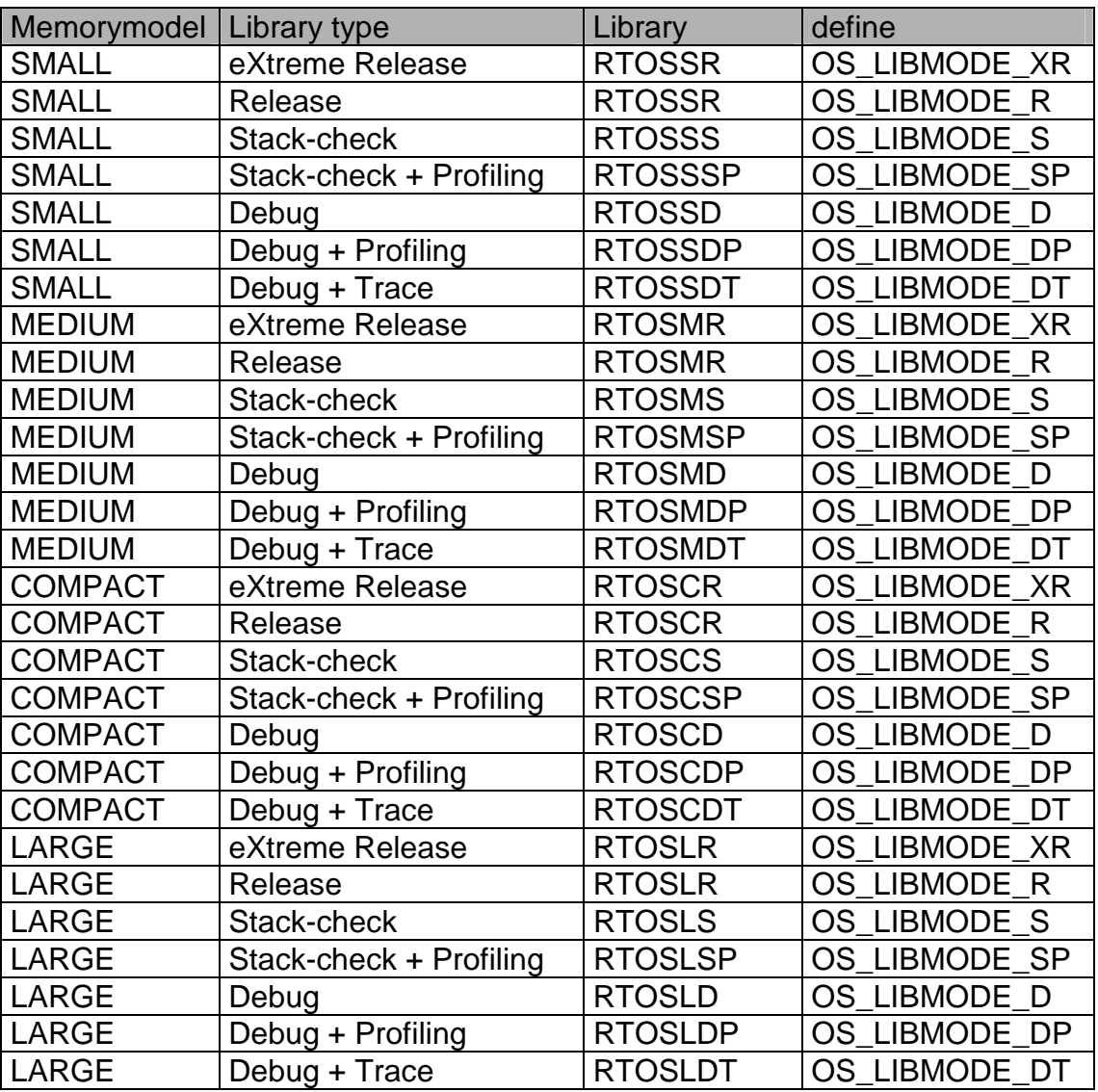

As can be seen from the table, the library names reflect the memory model and the library type.

When using Softune workbench, please check the following points:

- The memory model is set as Compiler option
- The *embOS* library which fits to the selected memory model, is part of your project (included in one group of your target) and is enabled for compilation.
- The appropriate define is set as compiler option for your project.

## 6. Stacks

### 6.1. Task stack for F²MC-16LX

The task stack-size required is the sum of the stack-size of all routines called by the tasks plus a basic stack size used to store the task context.

The basic stack size is the size of memory required to store the registers of the CPU plus the stack size required by *embOS* -routines.

For the F²MC-16LX, this minimum stack size is about 50 bytes in the large memory model.

Every task has its individual stack which may be located in any RAM location. The task stack is addressed with the CPUs user stack pointer.

### 6.2. F²MC-16LX System (Interrupt) stack

The F²MC-16LX and F²MC-16FX CPUs have been designed with multitasking in mind; they have 2 stack-pointers, USP and SSP. The S-Flag selects the active stack-pointer. During execution of a task, the S-flag is cleared thereby selecting the user-stack-pointer. If an interrupt occurs, the F²MC-16LX sets the Sflag and switches to the system-stack-pointer automatically this way. The SSP is active when the interrupt function is entered and when the interrupt function is left.

*embOS* comes with a special interrupt handler which switches back to the default USER stack on entry and switches back to the interrupt stack when the interrupt handler is left.

This way, the interrupt does not use the stack of the task and the task stacksize does not have to be increased for interrupt-routines.

After reset, the F²MC-16LX CPU switches to its system stack. With *embOS*, since version 3.22, this stack has to be used for interrupts only. Therefore the startup code has to define a user stack and has to switch to user stack during startup.

As the interrupt stack is used for interrupt entry only, the required stack size depends on the interrupt nesting level only. For large code model and embOS debug libraries, every interrupt requires a maximum of 36 bytes on the interrupt stack. The total amount of stack used by interrupts can therefore be caclculated by multiplying 36bytes by the maximum nesting level (depending on different interrupt priorities used).

The size of the interrupt stack is given as SSSIZE or STACK\_SYS\_SIZE in the startup files. Initially we define a stack size of 256 bytes and recommend a minimum of 128 bytes:

```
;======== Modification for embOS, USRSTACK required ================== 
SSSIZE .EQU 256 : <<< system stack size in words
#if STACKUSE == USRSTACK<br>USSIZE .EOU 256
USSIZE .EQU 256 : exter stack size, if used
#else 
  #error "embOS requires STACKUSE set to USRSTACK" 
#endif
```
## 6.3. User stack for F²MC-16LX

The F²MC-16LX and F²MC-16LX have 2 stack-pointers, USP and SSP. The S-Flag selects the active stack-pointer. During execution of a task, the S-flag is cleared thereby selecting the user-stack-pointer.

Since version 3.22, *embOS* also uses the user stack during startup, during the execution of main() and during execution of high level interrupt handler functions. Therefore a user stack has to be defined in the startup code as shown in the example above.

This default user stack is also used during execution of OS\_Idle(), during internal scheduler operation and for *embOS* software timers.

The user stack size therefore depends on the library mode and the application.

We initially set the user stack size to 256 bytes and recommend at least 128 bytes.

The size of the user stack is defined as USSIZE or STACK\_USR\_SIZE in the startup files.

When using your own startup, ensure that main() is called with user stack selected!

### 6.4. Stack specifics of the Fujitsu F²MC-16LX family

The Fujitsu F²MC-16LX family of microcontrollers can address 16 mega bytes of memory. Because it has 16-bit stack-pointers only, the stack is accessed by using additional bank registers. As the internal RAM of F²MC-16LX derivates is relatively small, it is a good idea to use this RAM as interrupt stack and system stack.

Task stacks may reside in any RAM location, but have to reside in near memory, if small memory model is used.

For *embOS*, since version 3.22, it is necessary to setup your startup file to use USRSTACK as initial stack.

Normally you do not need a large user stack, because all tasks use their own individual stack. Refer to the START.asm which is shipped as sample.

## 7. Dynamic memory, heap management

The heap management functions of the standard system libraries are not thread safe, the heap can not be allocated from multiple tasks without any kind of mutual exclusion mechanism. Resource semaphores can be used to protect the heap against mutual preemptive access from different task.

*embOS* delivers the thread safe management functions OS malloc(), OS\_free() and OS\_realloc() which handle the required heap locking automatically.

Since *embOS* version 3.84c of *embOS* for Fujitsu F²MC-16LX/FX, these functions can be used instead of the standard system library functions malloc(), free() and realloc(). The *embOS* heap management functions were disabled in previous versions of *embOS*.

Using the heap requires an additional helper function  $sbrk()$  which is delivered with *embOS* in source form in the module sbrk.c.

### 7.1. Heap memory definition and allocation

The heap memory is defined as an array of characters in the source file sbrk.c which is delivered with *embOS*.

The size of the heap can be defined by the macro HEAP\_SIZE either in the file itself, or as a preprocessor define in the project.

The file sbrk.c has to be included in every application which needs dynamic memory.

The  $\mathsf{subrk}(\cdot)$  function is called whenever the system library requests a new chunk from the heap, or when some portion at the end of the allocated memory is freed and given back to the heap.

```
/********************************************************************* 
* SEGGER MICROCONTROLLER GmbH & Co KG
* Solutions for real time microcontroller applications * 
        ********************************************************************** 
File : sbrk.c 
Purpose : Implementation of the _sbrk() function and heap memory 
*/ 
/********************************************************************* 
* 
        Configuration
*/ 
#ifndef HEAP_SIZE 
  #define HEAP_SIZE 1024 
#endif 
/********************************************************************* 
* 
        Local data
*/ 
static long brk_siz = 0; 
static char _heap[HEAP_SIZE]; 
/********************************************************************* 
* 
* sbrk() 
*/ 
extern char* sbrk(int size) { 
if (((brk_siz + size) > HEAP_SIZE) || ((brk_siz + size) < 0)) {
    return((char*)-1); 
 } 
brk size + = size; return(_heap + brk_siz - size); 
} 
 /****** End Of File *************************************************/
```
## 8. Interrupts

Interrupts are interruptions of a program caused by hardware. Normal interrupts are maskable and can occur at any time unless they are disabled with the CPU's disable-interrupt-instruction.

There are several good reasons for using interrupt-routines. They can respond very fast to external events like the status change on an input, the expiration of a hardware timer, reception or completion of transmission of a character via serial interface or other events.

### 8.1. What happens when an interrupt occurs?

- The CPU-core receives an interrupt request
- As soon as the interrupts are enabled and the processor interrupt priority level is below or equal to the priority level of the interrupting device, the interrupt is executed
- The CPU switches to the system stack
- The CPU saves PC, flags and bank registers on the stack
- The ILM is loaded with the priority of the interrupt thus blocking lower prioritized interrupts
- The CPU jumps to the address specified in the vector table for the interrupt service routine (ISR)
- ISR: save registers
- ISR: user-defined functionality
- ISR: restore registers
- ISR: Execute RETI command, restoring PC, Flags, bank registers and switching to the stack that was active before receiving the interrupt
- For details, please refer to the Fujitsu users manual.

### **IMPORTANT:**

Fujitsu's F²MC-16LX anf FX CPUs do not automatically disable interrupts, when an ISR is entered. Therefore nested interrupts are enabled per default.

## 8.2. Zero latency, fast interrupts with F²MC-16LX CPUs

Instead of disabling interrupts when *embOS* does atomic operations, the interrupt level of the CPU is set to an adjustable priority. All interrupts with higher priorities can still be processed. The default priority limit is set to 2, which means, all interrupts with priority 1 and 0 can still be processed, when interrupts are disabled by *embOS*.

These interrupts are named *Fast interrupts*. You must not execute any *embOS* function from within a *fast interrupt* function.

Please note, that the highest useable interrupt priority of interrupt handler calling *embOS* functions must not exceed the priority limit which can be adjusted during runtime using the function OS\_SetFastIntPriorityLimit().

## 8.3. Interrupt priorities with *embOS* for F16LX/FX CPUs

With introduction of *Fast interrupts*, interrupt priorities useable by the application are divided into two groups:

• Low priority interrupts with priorities from 6 to a user definable priority limit. These interrupts are called *embOS* interrupts.

• High priority interrupts with priorities above the user definable priority limit. These interrupts are called *Fast interrupts*.

Interrupt handler functions for both types have to follow the coding guidelines described in the following chapters.

**The priority limit between** *embOS* **interrupts and Fast interrupts is predefined to a value of 2, allowing fast interrupts to run with high priorities of 0 and 1. The limit may be changed during system initialization by a call of OS\_SetFastIntPriorityLimit().** 

8.4. Defining interrupt handlers in "C"

Routines preceded by the keyword \_\_interrupt save & restore the temporary registers and all registers they modify onto the stack and return with RETI. The interrupt handler may be implemented in any source file.

The interrupt handler used by *embOS* are implemented in the CPU specific RTOSInit\_\*.c file.

#### Example of an *embOS* interrupt handler

*embOS* interrupt handler have to be used for interrupt sources running at all priorities up to the user definable interrupt priority level limit for fast interrupts.

```
interrupt void OS_ISR_Tick (void)
   OS_CallNestableISR(_ISR_Tick); 
}
```
Any interrupt handler running at priorities from 1 to the selectable "Fast interrupt" priority limit has to be written according the code example above, regardless any other *embOS* API function is called.

The rules for an *embOS* interrupt handler are as follows:

- The *embOS* interrupt handler **must not define any local variables.**
- The *embOS* interrupt handler has to call OS CallISR(), when interrupts should not be nested. It has to call OS\_CallNestableISR(), when nesting should be allowed.
- **The interrupt handler must not perform any other operation, calculation or function call**. This has to be done by the local function called from OS CallISR() or OS CallNestableISR().

#### Differences between OS\_CallISR() and OS\_CallNestableISR()

**OS\_CallISR()** should be used as entry function in an *embOS* interrupt handler, when the corresponding interrupt should not be interrupted by another *embOS* interrupt. OS\_CallISR() sets the interrupt priority of the CPU to the user definable "fast" interrupt priority level, thus locking any other *embOS* interrupt, Fast interrupts are not disabled.

**OS\_CallNestableISR()** should be used as entry function in an *embOS* interrupt handler, when interruption by higher prioritized *embOS* interrupts should be allowed. OS\_CallNestableISR() does not alter the interrupt priority of the CPU, thus keeping all interrupts with higher priority enabled.

#### Example of a *Fast interrupt* handler

*Fast interrupt* handler have to be used for interrupt sources running at priorities above the user definable interrupt priority limit. They must not call any embOS function.

```
__interrupt void FastUserInterrupt (void) { 
   unsigned long Count; // local variables are allowed 
  Count = TPU_TCNT0;<br>HandleCount(Count);
                         // Any function call except embOS functions is allowed
}
```
The rules for a *Fast interrupt* handler are as follows:

- Local variables may be used.
- Other functions may be called.
- *embOS* functions must not be called, nor direct, neither indirect.
- The priority of the interrupt has to be above the user definable priority limit for fast interrupts.

### 8.5. OS\_SetFastIntPriorityLimit()

With introduction of *Fast interrupts*, interrupt priorities useable for interrupts using *embOS* API functions are limited.

Interrupts with higher priorities are never disabled by *embOS*.

The default interrupt priority limit for fast interrupts is set to 2, allowing interrupts with priorities of 6 to 2 be used with *embOS* functions. Interrupts with higher priorities are never disabled by *embOS* and must not call any *embOS* function. This priority limit may be changed by a call of OS SetFastIntPriorityLimit().

#### Prototype

```
void OS_SetFastIntPriorityLimit (OS_UINT Prio);
```
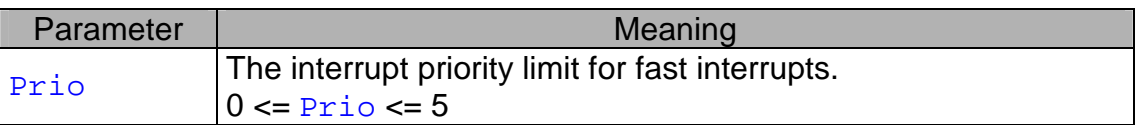

#### Return value

Void.

#### Add. information

The Priority limit should not be set above 5, because 6 is the lowest interrupt priority used by *embOS* internal timer interrupt. Setting a priority limit of 6 would block all *embOS* interrupts.

The debug version of *embOS* checks whether the limit is above 5 and calls OS  $Error()$ . The release version does not perform any checks.

### 8.6. Special considerations for the F²MC-16LX / FX

None.

# 9. STOP / WAIT Mode

Usage of the wait instruction is one possibility to save power consumption during idle times. If required, you may modify the OS\_Idle() routine, which is part of the hardware dependent module.

The stop-mode works without a problem; however the real-time operating system is halted during the execution of the stop-instruction if the timer that the scheduler uses is supplied from the internal clock. With external clock, the scheduler keeps working.

# 10. Technical data

## 10.1. Memory requirements

These values are neither precise nor guaranteed but they give you a good idea of the memory-requirements. They vary depending on the current version of *embOS*. The values in the table are for the default memory model.

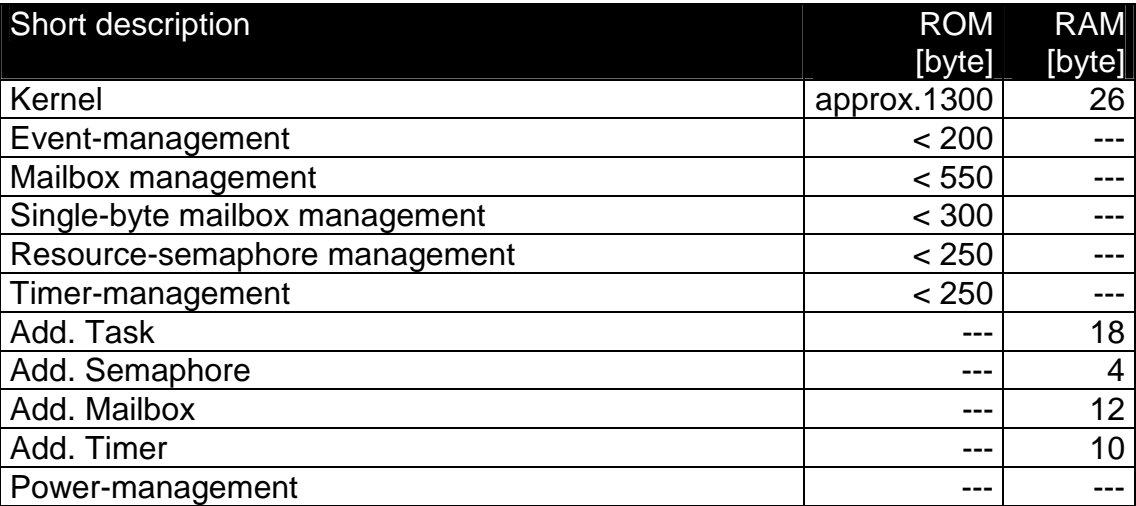

## 11. Files shipped with *embOS*

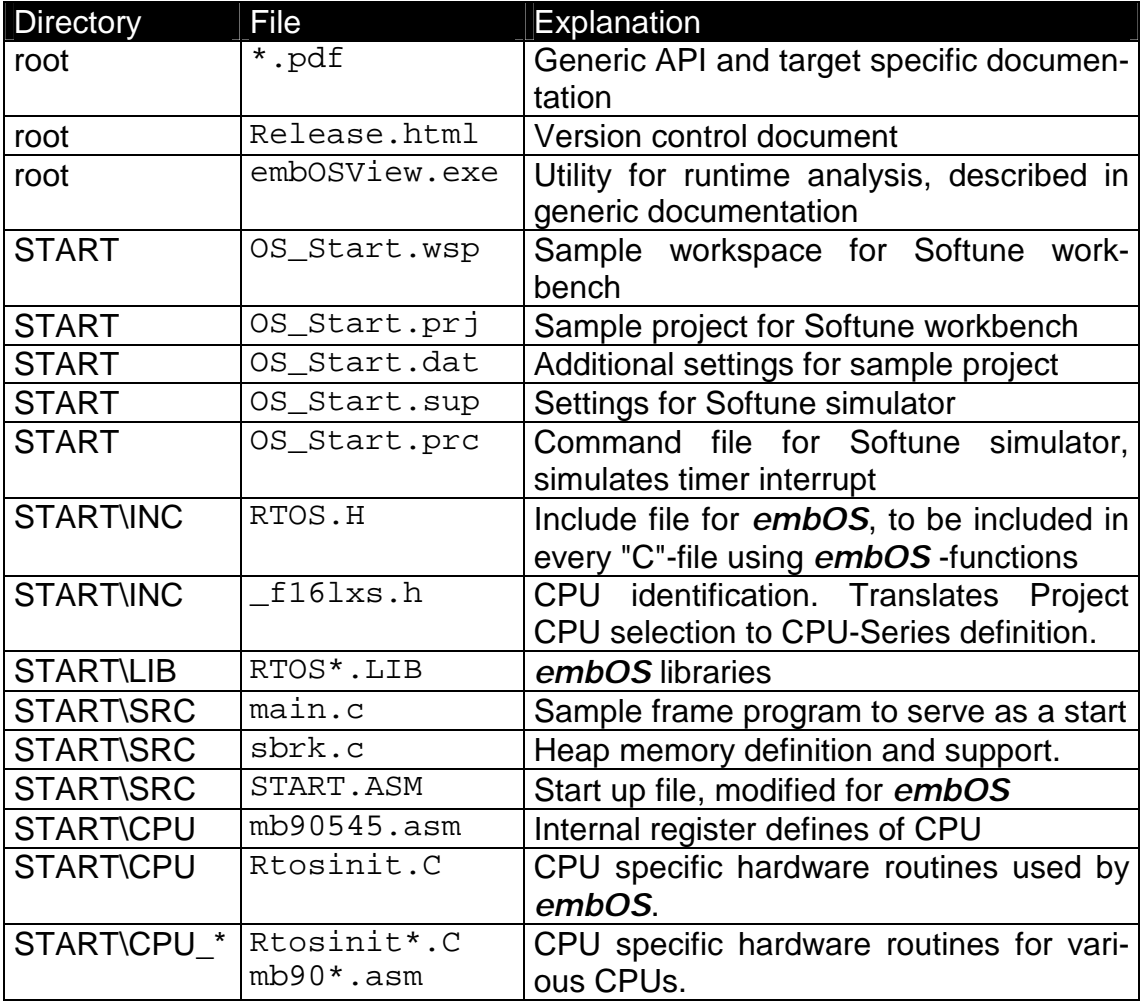

# 12. Index

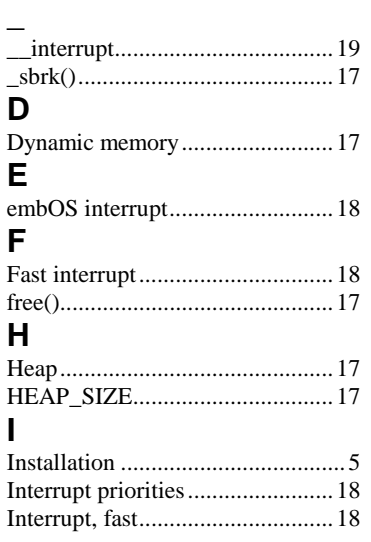

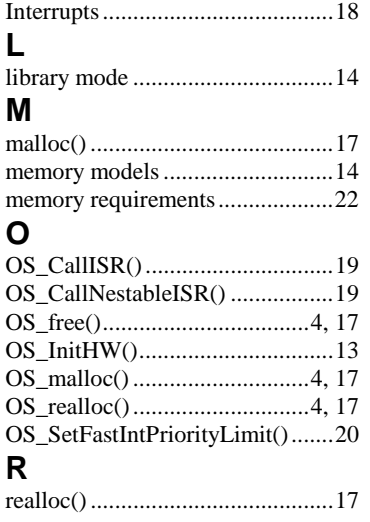

#### **S**

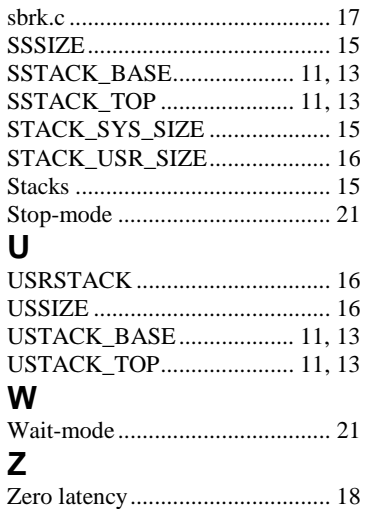